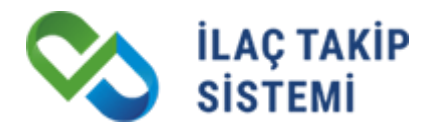

## **İL SAĞLIK MÜDÜRLÜĞÜ ONAYLI DEAKTİVASYON SÜRECİ PAYDAŞ PORTALI KULLANIM KILAVUZU**

# **İLAÇ TAKİP SİSTEMİ PROJESİ**

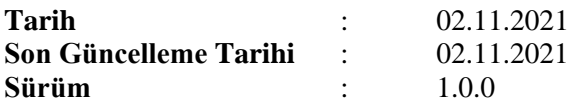

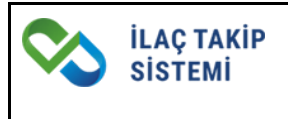

## İÇİNDEKİLER

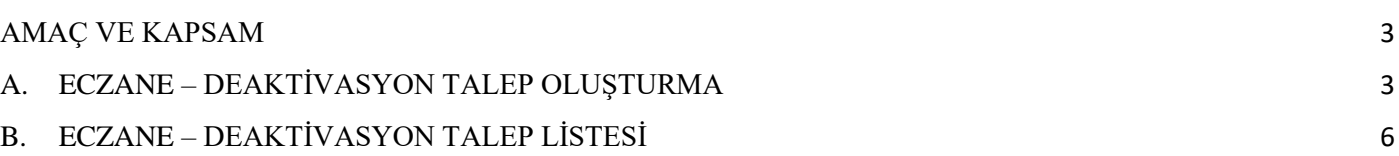

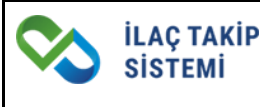

### <span id="page-2-0"></span>**AMAÇ VE KAPSAM**

Bu kılavuzun amacı, eczaneler için kırmızı ve yeşil reçeteli ilaçlar ile normal reçeteyle verilmesi gereken izlemeye tabi ilaçların deaktivasyon işleminin İl Sağlık Müdürlüğü onayı ile gerçekleşmesi için gerekli adımların tanımlanmasıdır.

Kılavuz, İlaç Takip Sistemi üzerinden eczane paydaş türü için deaktivasyonun İl Sağlık Müdürlüğü onayı ile nasıl yapılacağına dair standartlar, sistemin işletilmesine ve denetimine dair kuralları kapsamaktadır.

## <span id="page-2-1"></span>**A. ECZANE – DEAKTİVASYON TALEP OLUŞTURMA**

Eczanelerin stoklarında bulunan kırmızı ve yeşil reçeteli ilaçlar ile normal reçeteyle verilmesi gereken izlemeye tabi ilaçlara deaktivasyon uygulayabilmeleri için İl Sağlık Müdürlüğü onayına gönderilmek üzere deaktivasyon talebi oluşturmaları gerekmektedir.

Eczaneler paydaş portalinde yer alan Deaktivasyon İşlemleri ana menüsü üzerinden Deaktivasyon Talep Oluşturma sayfasına erişim sağlayabilirler.

Deaktivasyon Talep Oluşturma sayfasından eczaneler stoklarında bulunan kırmızı ve yeşil reçeteli ilaçlar ile normal reçeteyle verilmesi gereken izlemeye tabi ilaçları listeleyebilirler. Sayfada yer alan zorunlu Deaktivasyon Sebebi alanına göre filtreleme yapılmaktadır.

Deaktivasyon sebepleri için; (Görsel-1)

- Miat Sebebiyle deaktivasyon seçildiğinde ilgili eczanenin stoğunda bulunan miadı geçmiş ilaç listesi,
- Geri Çekilme sebebiyle deaktivasyon seçildiğinde ilgili eczanenin stoğunda bulunan geri çekilmiş ilaç listesi
- Diğer Sebepler deaktivasyon sebebi seçildiğinde ise miadı geçmemiş ve durumu geri çekilmiş olmayan, reçete türüne ve kontrole tabi türüne göre filtrelenmiş ilaçların listelenmesi sağlanacaktır.

Filtreleme sonucu sayfada yer alan barkod listesinden tek tek seçim yapılabileceği gibi **tümünü seç** seçeneği ile tüm ürünler de seçilebilecektir.

| Deaktivasyon Sebebi<br>Miat Sebebiyle<br>SN | <b>BB DEAKTIVASYON TALEP OLUŞTURMA</b><br>$\;$                                                                                                    | <b>ilaç</b><br>İlaç Adı / GTIN<br><b>BN</b> |                | $\mathbf{v}$   | Reçete Türü<br>Tümü |                                      | $\bullet$<br>ົ $\alpha$                          |
|---------------------------------------------|----------------------------------------------------------------------------------------------------|---------------------------------------------|----------------|----------------|---------------------|--------------------------------------|--------------------------------------------------|
|                                             | <b>SEARTIVE EDILECEK ÜRÜN LISTESI</b>                                                                                                    |                                             |                |                |                     | 0 İl Sağlık Müdürlüğü Onayına Gönder | <b>U</b> Listeyi Temizle<br><b>因 Excel Indir</b> |
|                                             | Sorgulama sonucu listede yer alan kırmızı ve yeşil reçeteli ilaçlar ile normal reçeteyle verilmesi gereken izlemeye tabi ilaçlarınızın deaktivasyon talebini oluşturmak için, ilaç seçimi yaparak <b>il Sağlık Müdürlüğü Onayına</b> |                                             |                |                |                     |                                      |                                                  |
|                                             | 93 kayıttan 1 - 10 arasındaki kayıtlar gösteriliyor                                                                                                    |                                             |                |                |                     |                                      | 5 alan secili                                    |
|                                             | İlaç Adı                                                                                                    | <b>GTIN</b>                                 |                | Reçete Türü    | SN                  | <b>BN</b>                            | <b>SKT</b>                                       |
| $\checkmark$                                | DUROGESİC 12 MCG/SAAT TRANSDERMAL FLASTER                                                                                                    |                                             | 08699593815102 | Kirmizi reçete | 1541188             | BNM06102021                          | 03.02.2020                                       |
|                                             | DUROGESIC 12 MCG/SAAT TRANSDERMAL FLASTER                                                                                                    |                                             | 08699593815102 | Kırmızı reçete | 1563496             | BNM06102021                          | 03.02.2020                                       |
|                                             | DUROGESIC 12 MCG/SAAT TRANSDERMAL FLASTER                                                                                                    |                                             | 08699593815102 | Kırmızı reçete | 160946              | BNM06102021                          | 03.02.2020                                       |
|                                             | DUROGESIC 12 MCG/SAAT TRANSDERMAL FLASTER                                                                                                    |                                             | 08699593815102 | Kırmızı reçete | 1613369             | BNM06102021                          | 03.02.2020                                       |
|                                             | DUROGESIC 12 MCG/SAAT TRANSDERMAL FLASTER                                                                                                    |                                             | 08699593815102 | Kirmizi recete | 1640176             | BNM06102021                          | 03.02.2020                                       |
|                                             | DUROGESIC 12 MCG/SAAT TRANSDERMAL FLASTER                                                                                                    |                                             | 08699593815102 | Kırmızı reçete | 1677841             | BNM06102021                          | 03.02.2020                                       |
|                                             | DUROGESİC 12 MCG/SAAT TRANSDERMAL FLASTER                                                                                                    |                                             | 08699593815102 | Kirmizi reçete | 1683710             | BNM06102021                          | 03.02.2020                                       |
|                                             | DUROGESIC 12 MCG/SAAT TRANSDERMAL FLASTER                                                                                                    |                                             | 08699593815102 | Kırmızı reçete | 1722013             | BNM06102021                          | 03.02.2020                                       |
|                                             | DUROGESİC 12 MCG/SAAT TRANSDERMAL FLASTER                                                                                                    |                                             | 08699593815102 | Kirmizi reçete | 1727702             | BNM06102021                          | 03.02.2020                                       |
|                                             | DUROGESİC 12 MCG/SAAT TRANSDERMAL FLASTER                                                                                                    |                                             | 08699593815102 | Kırmızı reçete | 185422              | BNM06102021                          | 03.02.2020                                       |
| Sayfada 10                                  | v kayıt göster                                                                                                    |                                             |                |                |                     |                                      | $\epsilon$                                       |

*Görsel 1 Eczane- Deaktivasyon Talep Oluşturma Ekranı (Stok Sorgulama)*

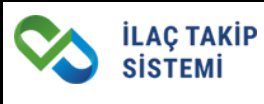

Seçilen ürünlerin eczanenin bulunduğu ildeki İl Sağlık Müdürlüğü onayına gönderilebilmesi için eczane tarafından açıklama girilerek **Okudum, anladım** kısımlarının işaretlenmesi ve sayfada bulunan İL SAĞLIK MÜDÜRLÜĞÜ ONAYINA GÖNDER butonuna tıklanması gerekmektedir. Bu durumda talep otomatik olarak İl Sağlık Müdürlüğü onayına gönderilecektir. (Görsel-2)

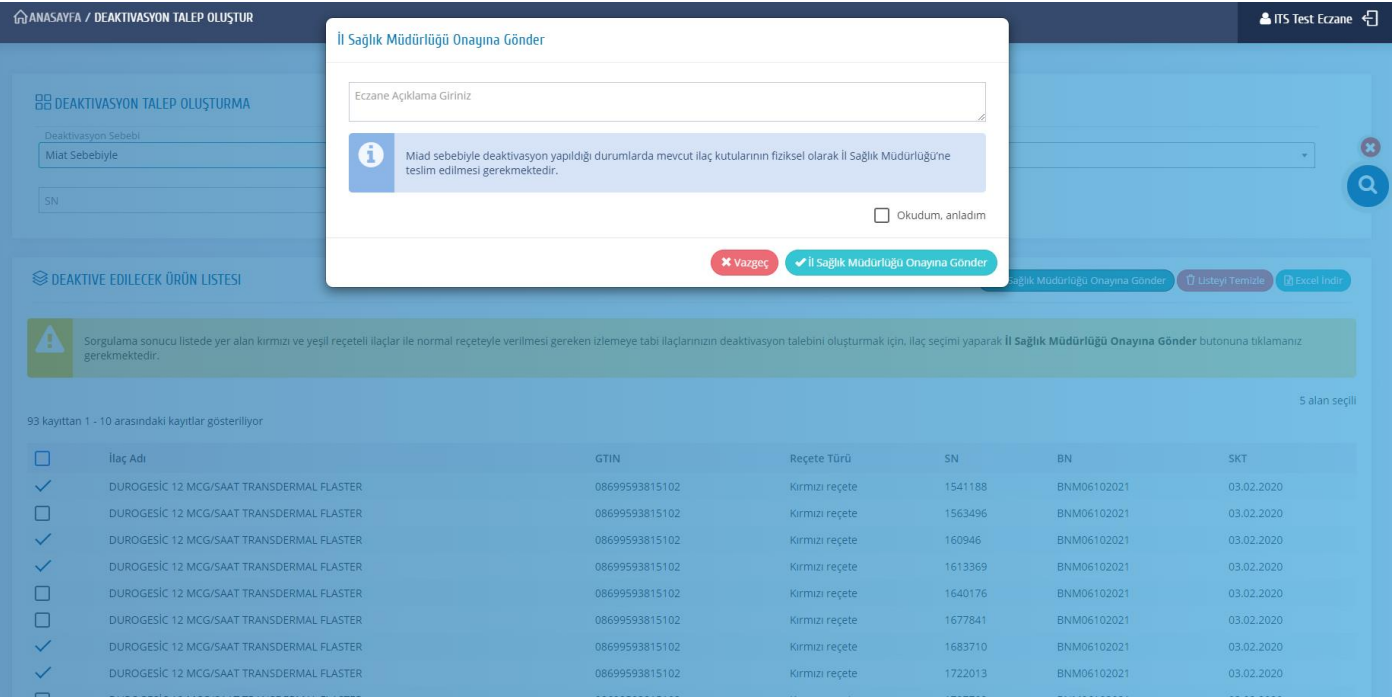

*Görsel 2 Eczane- Deaktivasyon Talep Oluşturma Ekranı (İl Sağlık Müdürlüğü Onayına Gönder)*

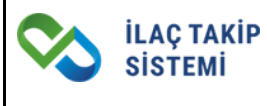

Eczane tarafından oluşturulup deaktivasyon için İl Sağlık Müdürlüğü onayına gönderilen ürünler, İTS'de işlemlere **kapalı** olacak ve ürünler üzerinde herhangi bir işlem yapılamayacaktır. Ürünlerin durumu sistem üzerinden sorgulandığında **İL SAĞLIK MÜDÜRLÜĞÜ DEAKTİVASYON ONAYI BEKLENİYOR** şeklinde gösterilmektedir. (Görsel-3)

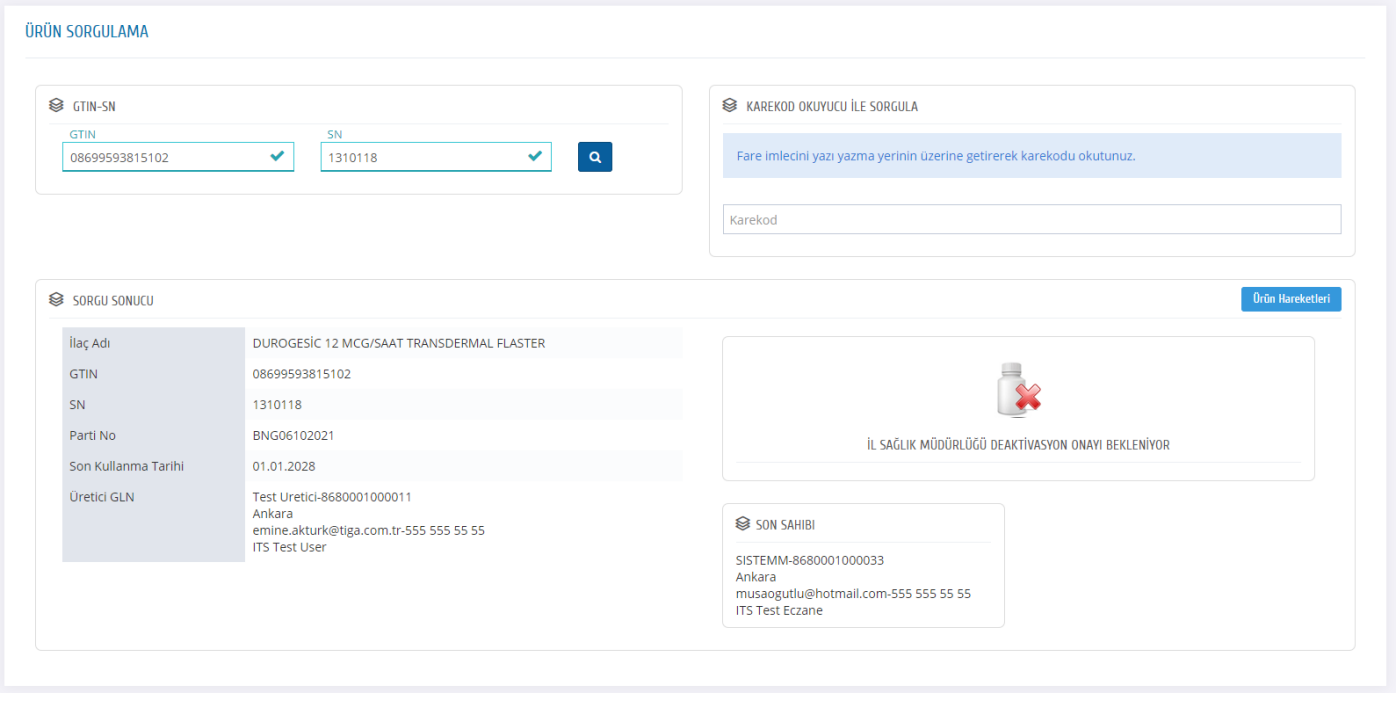

*Görsel 3 Eczane- Ürün Sorgulama Sayfası (İl Sağlık Müdürlüğü onayı bekleyen ürün)*

## <span id="page-5-0"></span>**B. ECZANE – DEAKTİVASYON TALEP LİSTESİ**

Eczaneler kendileri tarafından oluşturulmuş deaktivasyon taleplerine ve detayına paydaş portalinde Deaktivasyon İşlemleri menüsünde yer alan Deaktivasyon Talep Listesi sayfasından erişebilirler.

Talep içerisinde yer alan ve İl Sağlık Müdürlükleri tarafından onaylanan ve reddedilen ürünlerin adet ve barkod bilgileri ilgili sayfadan görüntülenebilmektedir.

#### **Talep Durumu İptal Edildi Olan Talepler**

Onay durumu İL SAĞLIK MÜDÜRLÜĞÜ ONAYI BEKLİYOR durumundaki talepler, eczane tarafından iptal edilebilir.

Eczane Deaktivasyon Talep Sayfasında yer alan Tabloda bulunan ve durumu İL SAĞLIK MÜDÜRLÜĞÜ ONAYI BEKLİYOR olan talepler için tablonun sonunda bulunan … butonunu takiben **İPTAL ET** butonuna tıklandığında talebin iptali yapılmış olacaktır. (Görsel-4)

|                                                     | <b>BB DEAKTIVASYON TALEP LISTESI</b>              |                      |                       |                                    |           |                      |                        |                                                                           |                                    |   |
|-----------------------------------------------------|---------------------------------------------------|----------------------|-----------------------|------------------------------------|-----------|----------------------|------------------------|---------------------------------------------------------------------------|------------------------------------|---|
| ilaç<br>İlaç Adı / GTIN<br>$\overline{\phantom{a}}$ |                                                   |                      | SN                    |                                    | <b>BN</b> |                      |                        | <b>Talep Durumu</b><br>İl Sağlık Müdürlüğü Onayı Bekliyor<br>$\mathbf{v}$ |                                    |   |
| Talep No                                            |                                                   |                      | Başlangıç Tarihi      | <b>Bitis Tarihi</b>                |           |                      |                        |                                                                           |                                    |   |
|                                                     | ECZANE DEAKTIVASYON TALEP LISTESI                 |                      |                       |                                    |           |                      |                        |                                                                           |                                    |   |
|                                                     | 4 kayıttan 1 - 4 arasındaki kayıtlar gösteriliyor |                      |                       |                                    |           |                      |                        |                                                                           |                                    |   |
|                                                     | Talep No Talep Ürün Adedi                         | Onaylanan Ürün Adedi | Reddedilen Ürün Adedi | <b>Talep Durumu</b>                |           | Deaktivasyon Sebebi  | <b>Eczane Acıklama</b> | İl Sağlık Müdürlüğü Açıklama                                              | <b>Bildirim Tarihi</b>             | # |
| 8728316 2                                           |                                                   | $\overline{0}$       | $\mathbf 0$           | İl Sağlık Müdürlüğü Onayı Bekliyor |           | Geri Çekme Sebebiyle |                        |                                                                           | 25.10.2021                         |   |
| 8728276                                             | $\overline{2}$                                    | $\mathbf{0}$         | $\mathbf 0$           | İl Sağlık Müdürlüğü Onayı Bekliyor |           | Geri Çekme Sebebiyle |                        |                                                                           | Detay                              |   |
| 8728043                                             | $\overline{\phantom{a}}$                          | $\mathbf 0$          | $\mathbf 0$           | İl Sağlık Müdürlüğü Onayı Bekliyor |           | Geri Çekme Sebebiyle |                        |                                                                           | <b>x</b> Iptal Et                  |   |
| 8728042                                             | $\overline{2}$                                    | $\overline{0}$       | $\mathbf{0}$          | İl Sağlık Müdürlüğü Onayı Bekliyor |           | Miat Sebebiyle       |                        |                                                                           | 06.10.2021                         | ŧ |
| Sayfada 10                                          | v kayıt göster                                    |                      |                       |                                    |           |                      |                        |                                                                           | $\left\langle \cdot \right\rangle$ |   |

*Görsel 4 Eczane Deaktivasyon Talep Listesi Ekranı (Talep İptal Et)*

Deaktivasyon talebi iptal edilen ürünler İTS'de yeniden işleme açık hale gelir. Ürünün durumu ise İL SAĞLIK MÜDÜRLÜĞÜ DEAKTİVASYON ONAYI BEKLİYOR durumundan, talep oluşturulmadan önceki durumuna geri dönecektir.

#### **Talep Durumu Tamamlandı Olan Talepler**

Deaktivasyon talep listesindeki ürünlerden bir yada birden fazlası İl Sağlık müdürlükleri tarafından onaylandığında Eczane Deaktivasyon Talep Listesinde talep durumu TAMAMLANDI olarak görülür.

Talep içerisindeki ürünlerden, İl Sağlık Müdürlükleri tarafından onaylanan ürünlerin durumu sistemde DEAKTİF olarak güncellenecek, reddedilen ürünlerin durumu ise deaktivasyon talebi oluşturulmadan önceki durumuna geri dönecektir.

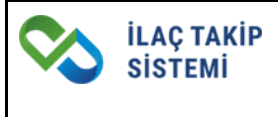

#### **Talep Durumu Reddedildi Olan Talepler**

İl Sağlık Müdürlükleri tarafından talep içerisinde yer alan tüm ürünler reddedilir ise talep içerisindeki ürünlerin durumu deaktivasyon talebi oluşturulmadan önceki durumuna geri dönecektir.

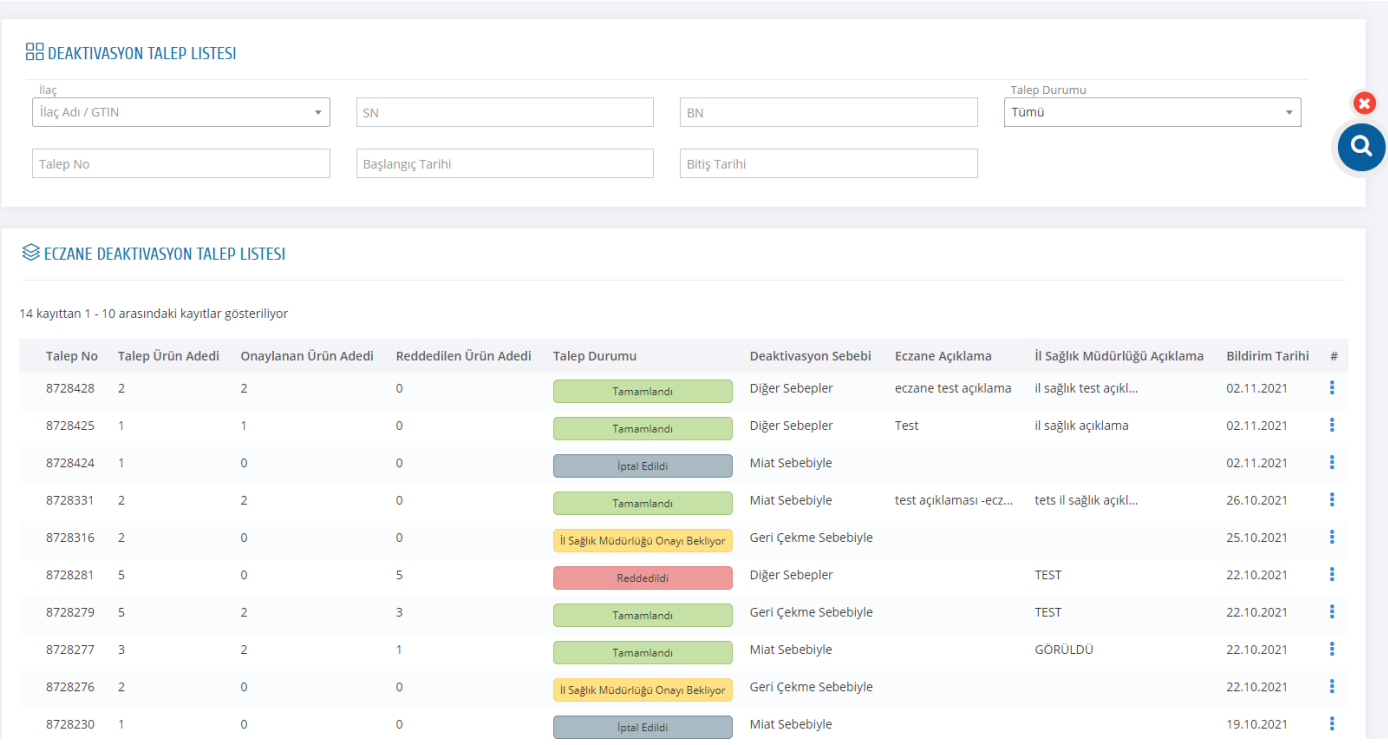

*Görsel 5 Eczane- Deaktivasyon Talep Listesi Ekranı*

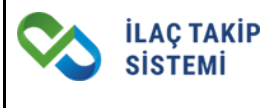

Eczaneler Deaktivasyon Talep Listesi Sayfasında yer alan tablonun sonunda bulunan …butonuna tıklayarak talep detayını görüntüleyebilirler. (Görsel-6)

| İlaç                                                                  |                                                   |                |                                            |                     |  |                      |                         | <b>Talep Durumu</b>          |                        |   |
|-----------------------------------------------------------------------|---------------------------------------------------|----------------|--------------------------------------------|---------------------|--|----------------------|-------------------------|------------------------------|------------------------|---|
| İlaç Adı / GTIN<br>SN<br>$\mathbf{v}$<br>Talep No<br>Başlangıç Tarihi |                                                   |                | <b>BN</b><br><b>Bitiş Tarihi</b>           |                     |  | Tamamlandı           | $\overline{\mathbf{v}}$ |                              |                        |   |
|                                                                       |                                                   |                |                                            |                     |  |                      |                         |                              |                        |   |
|                                                                       |                                                   |                |                                            |                     |  |                      |                         |                              |                        |   |
|                                                                       | ECZANE DEAKTIVASYON TALEP LISTESI                 |                |                                            |                     |  |                      |                         |                              |                        |   |
|                                                                       |                                                   |                |                                            |                     |  |                      |                         |                              |                        |   |
|                                                                       | 6 kayıttan 1 - 6 arasındaki kayıtlar gösteriliyor |                |                                            |                     |  |                      |                         |                              |                        |   |
|                                                                       | Talep No Talep Ürün Adedi                         |                | Onaylanan Ürün Adedi Reddedilen Ürün Adedi | <b>Talep Durumu</b> |  | Deaktivasyon Sebebi  | Eczane Açıklama         | İl Sağlık Müdürlüğü Açıklama | <b>Bildirim Tarihi</b> | # |
| 8728428<br>$\overline{2}$                                             |                                                   | 2              | $\mathbf{0}$                               | Tamamlandı          |  | Diğer Sebepler       | eczane test açıklama    | il sağlık test açıkl         | 02.11.2021             |   |
| 8728425<br>$\overline{1}$                                             |                                                   | $\mathbf{1}$   | $\mathbf 0$                                | Tamamlandı          |  | Diğer Sebepler       | Test                    | il sağlık açıklama           | Detay                  |   |
| 8728331<br>$\overline{2}$                                             |                                                   | $\overline{2}$ | $\mathbf{0}$                               | Tamamlandı          |  | Miat Sebebiyle       | test açıklaması -ecz    | tets il sağlık açıkl         | 26.10.2021             |   |
| 8728279<br>-5                                                         |                                                   | $\overline{2}$ | $\overline{\mathbf{3}}$                    | Tamamlandı          |  | Geri Çekme Sebebiyle |                         | <b>TEST</b>                  | 22.10.2021             |   |
| 8728277 3                                                             |                                                   | $\overline{2}$ | $\mathbf{1}$                               | Tamamlandı          |  | Miat Sebebiyle       |                         | GÖRÜLDÜ                      | 22.10.2021             |   |
|                                                                       | 8728044 4                                         | 3              | 1                                          | Tamamlandı          |  | Diğer Sebepler       |                         | test il açıklama             | 06.10.2021             | ÷ |

*Görsel 6 Eczane Deaktivasyon Talep Listesi Ekranı (Detay Görüntüleme)*

Talep detayında İl Sağlık Müdürlüğü tarafından girilen açıklama, sunulan ekler, onaylanan ürün adedi ve ürün detayları ve İl Sağlık Müdürlüğü Onay durumları görüntülenebilir. (Görsel-7)

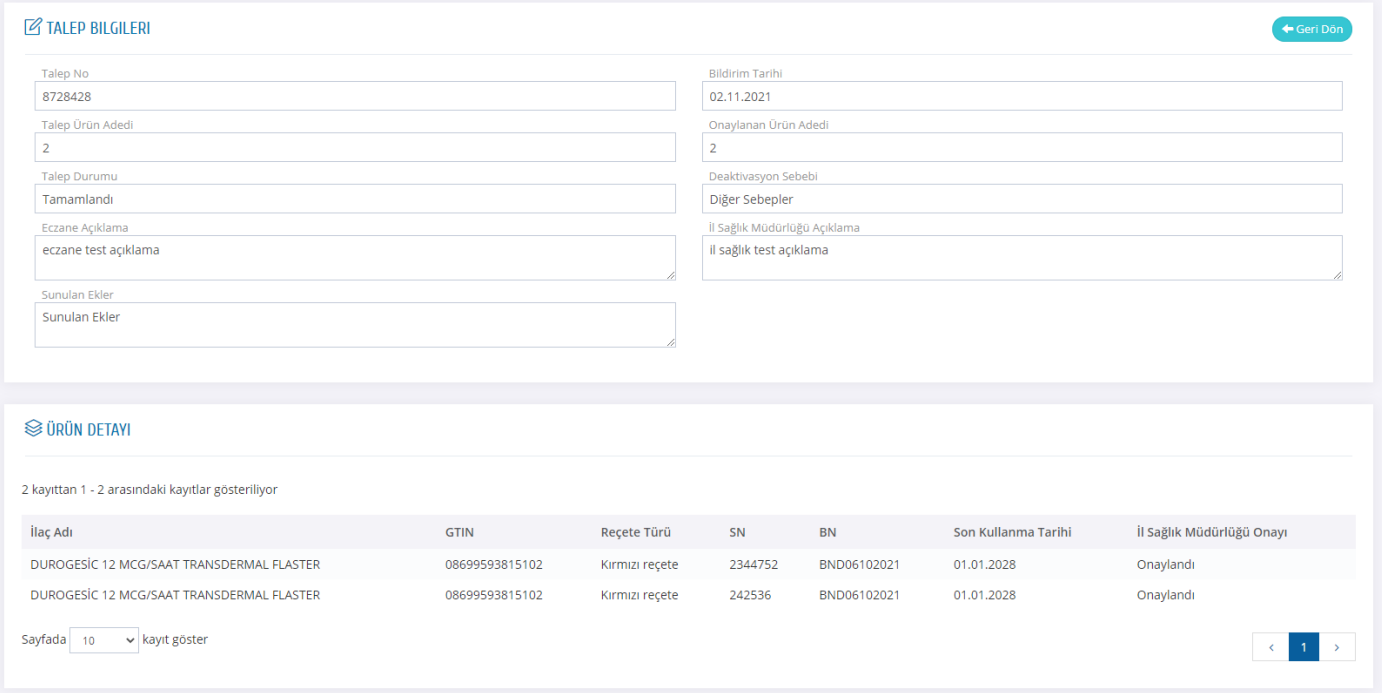

*Görsel 7 Eczane- Deaktivasyon Talep Detay Ekranı*